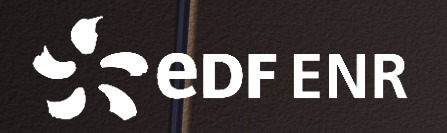

## Guide de déclaration de kit solaire à Enedis

### Rendez-vous sur le portail Enedis

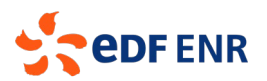

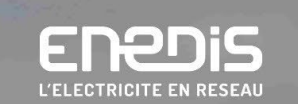

### Bienvenue dans votre espace client dédié au raccordement!

### Accéder à mon espace client raccordement

Vous n'avez pas encore de compte ? Créer mon compte

Adresse mail

Mot de passe (O)

Mot de passe oublié

Me connecter

### **Faire une demande** de raccordement

- · Nouveau raccordement en consommation
- · Production d'électricité
- · Modification ou suppression de mon branchement électrique

**Commencer ma demande** 

Cliquez sur **Commencer ma** demande »

 $\leftarrow$  Retourner vers enedis.fr

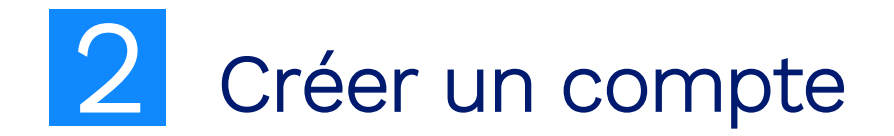

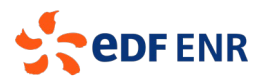

### Accéder à mon espace client raccordement

#### **Mon compte**

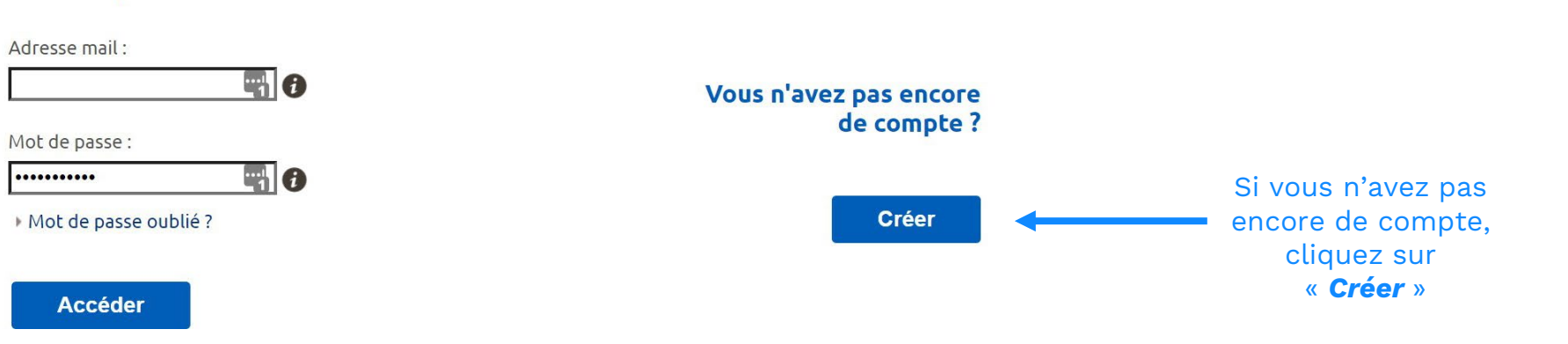

### 2 Créer un compte

### Création de votre compte client

Dans votre espace Client, vous pouvez :

- > Déposer votre demande de raccordement en ligne.
- Avoir un accès direct à votre dossier et suivre sa progression.
- Echanger avec votre conseiller Enedis (questions/ réponses, demandes de pièces complémentaires).
- » Modifier vos données personnelles.

Pour créer votre compte, complétez le formulaire ci-dessous.

#### Coordonnées

Merci de nous communiquer vos coordonnées téléphoniques (de préférence votre téléphone portable).

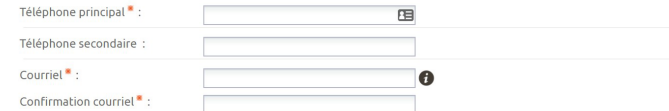

#### **Données personnelles**

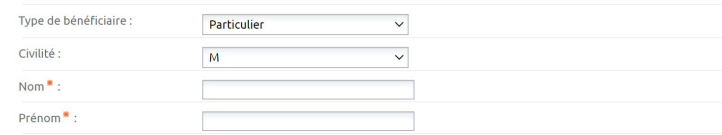

#### **Adresse**

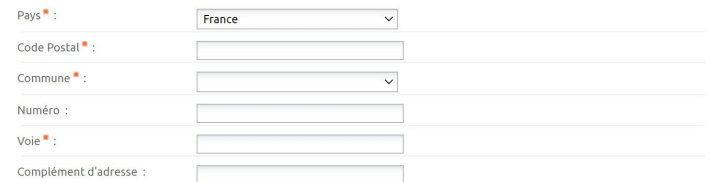

#### Mot de passe

Merci de saisir un mot de passe comportant au moins une lettre majuscule et un chiffre

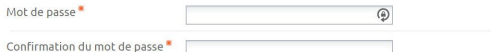

J'accepte les conditions générales d'utilisation du service.

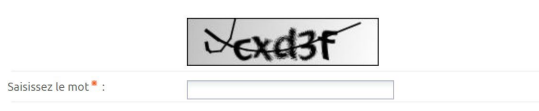

Après avoir renseigné les champs du formulaire, cliquez sur « Valider »

Un email de confirmation est envoyé. Il faut ensuite copier/coller le code d'activation reçu dans le formulaire en ligne

## 3 Ajouter une demande

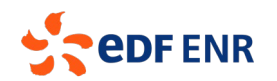

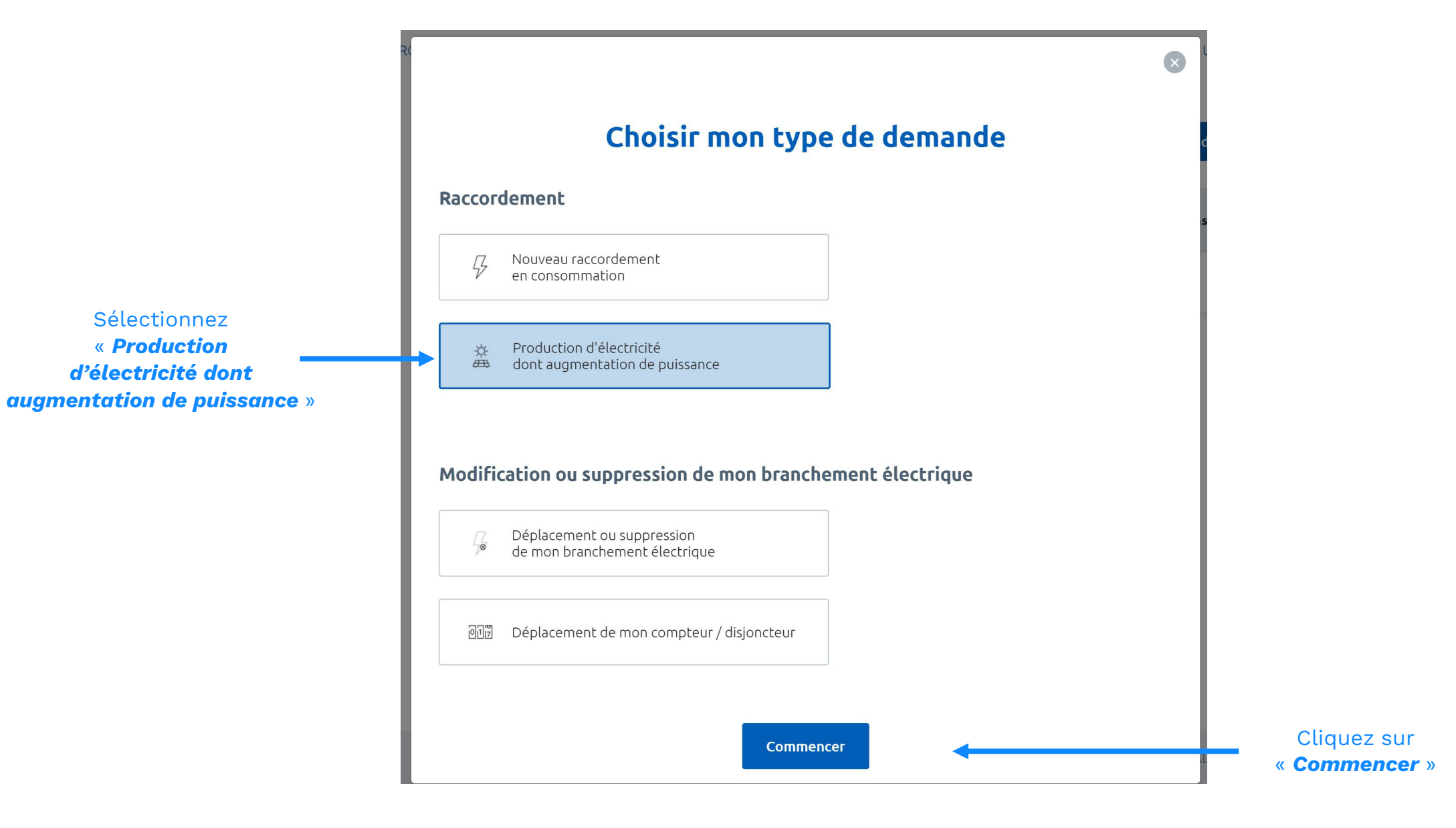

## 3 Ajouter une demande

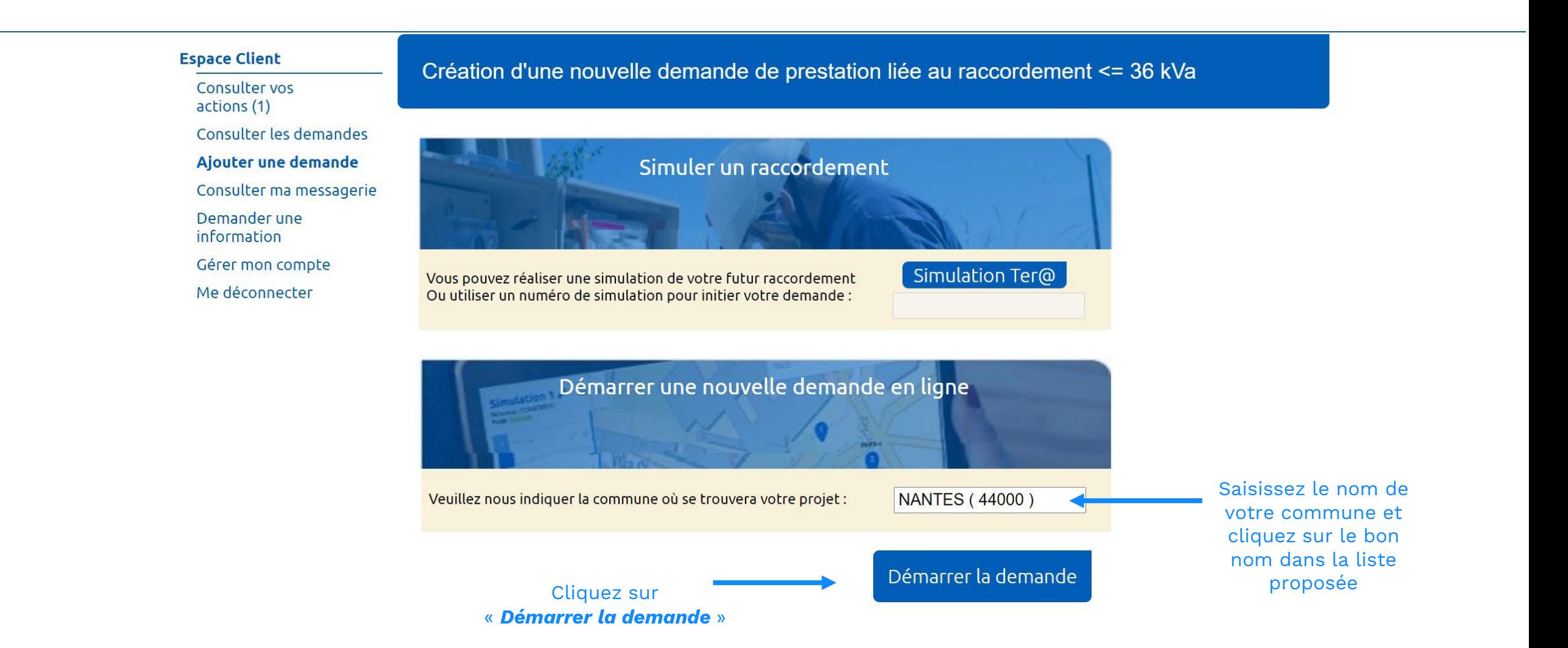

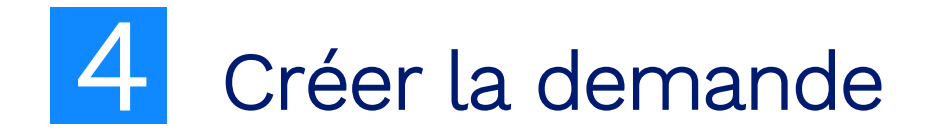

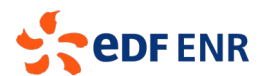

Création d'une nouvelle demande de prestation liée au raccordement <= 36 kVa

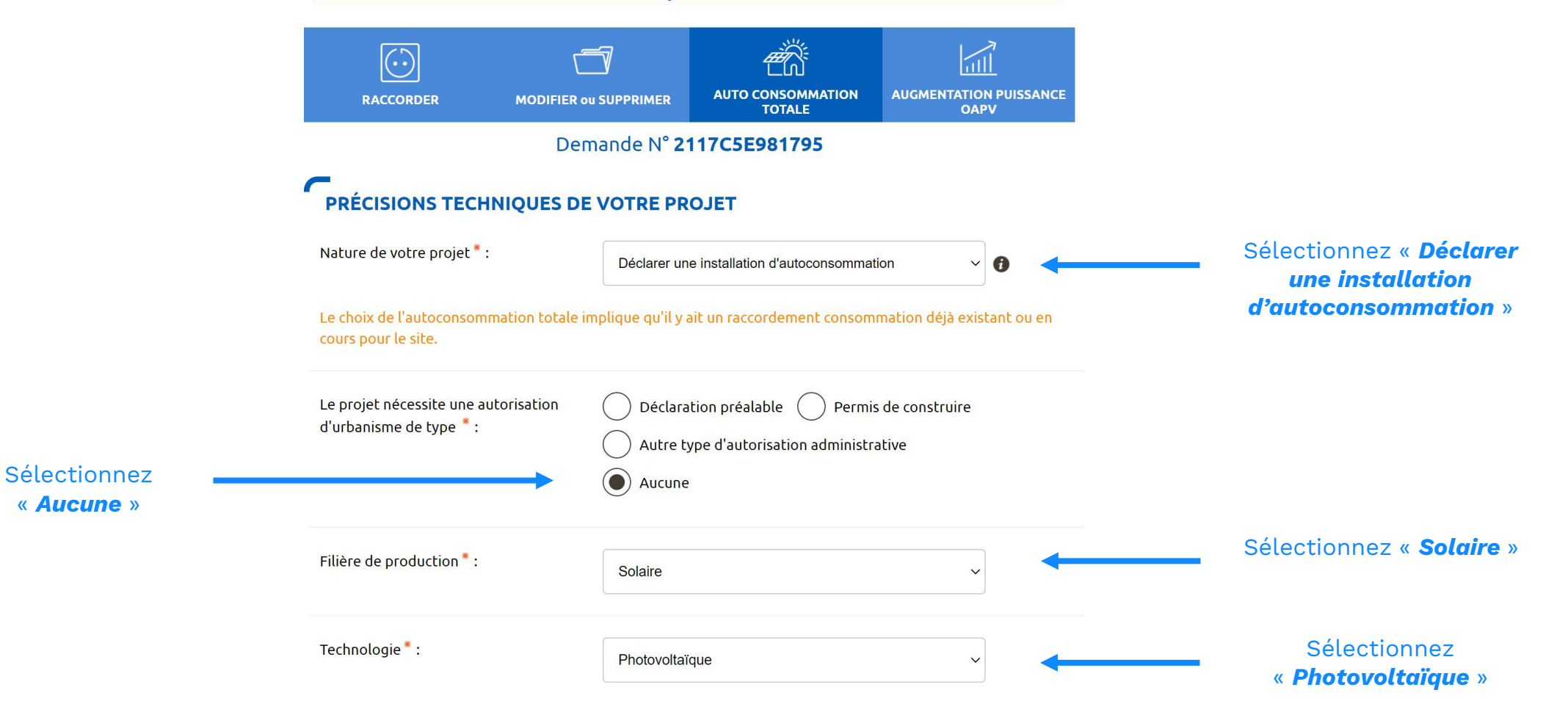

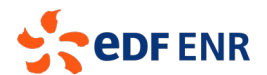

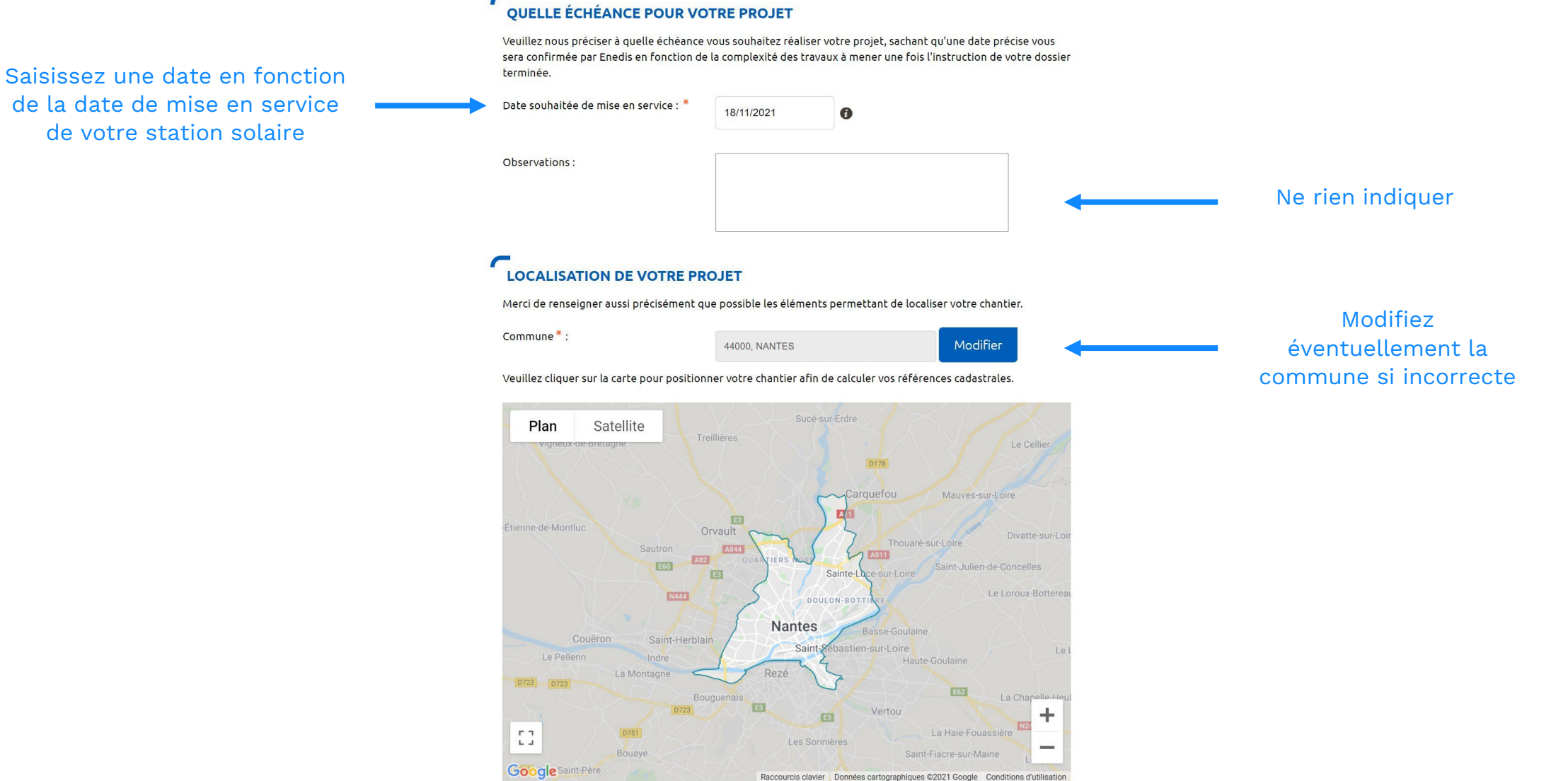

Si vous ne trouvez pas exactement la bonne adresse sur la carte il vous est possible de modifier ou compléter les informations.

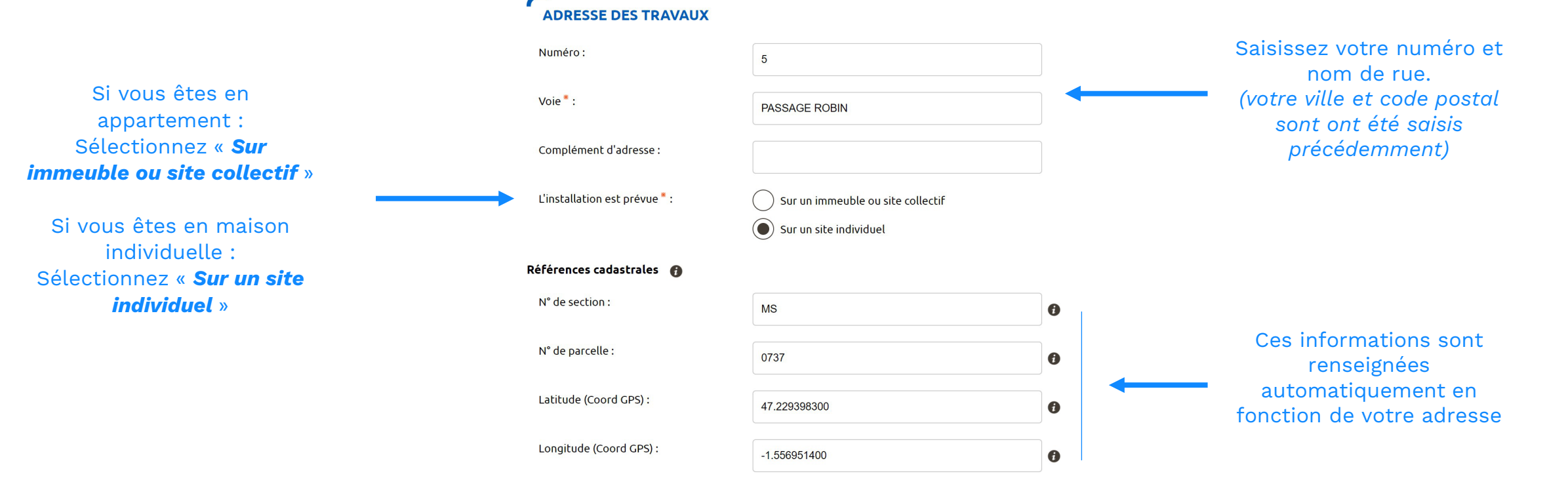

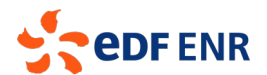

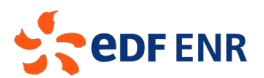

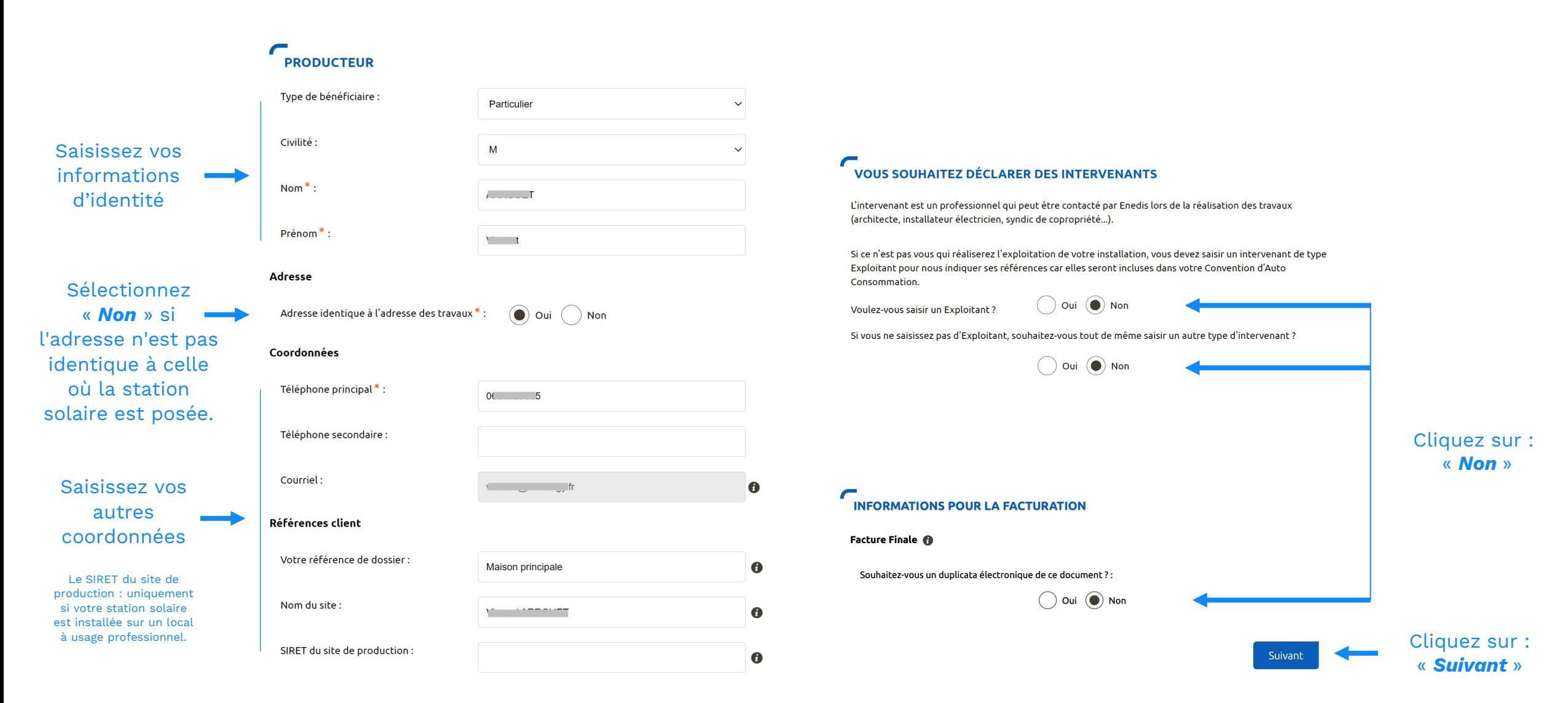

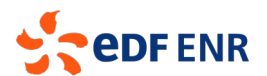

#### Création d'une nouvelle demande de prestation liée au raccordement <= 36 kVa

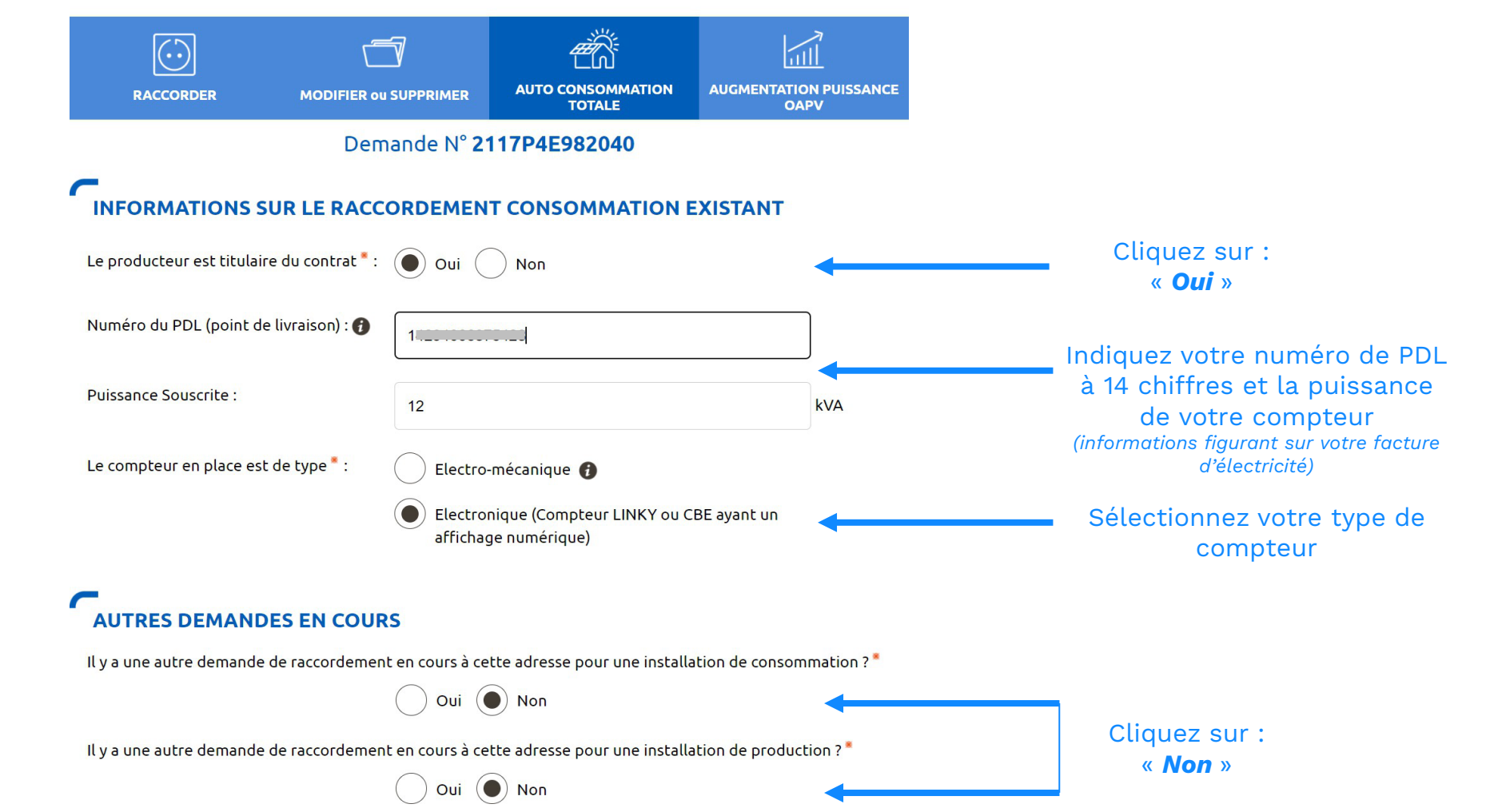

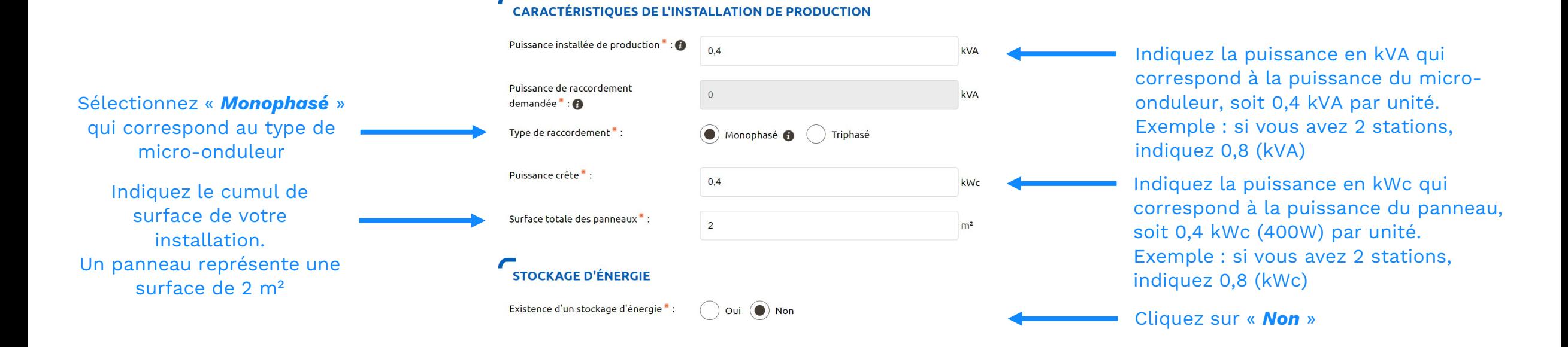

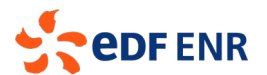

### **PROTECTION DE DÉCOUPLAGE**

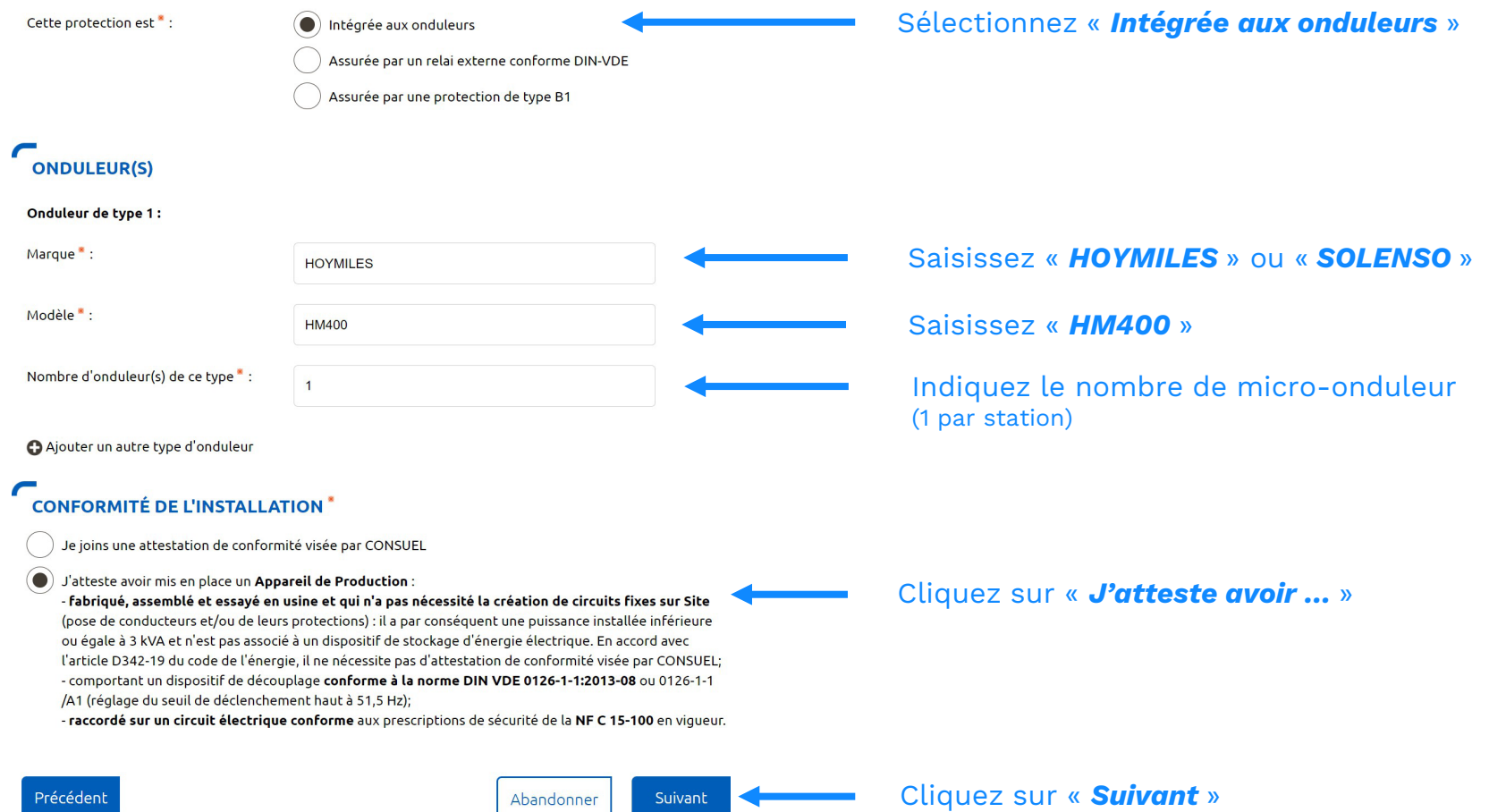

### Finaliser la demande

Création d'une nouvelle demande de prestation liée au raccordement <= 36 kVa

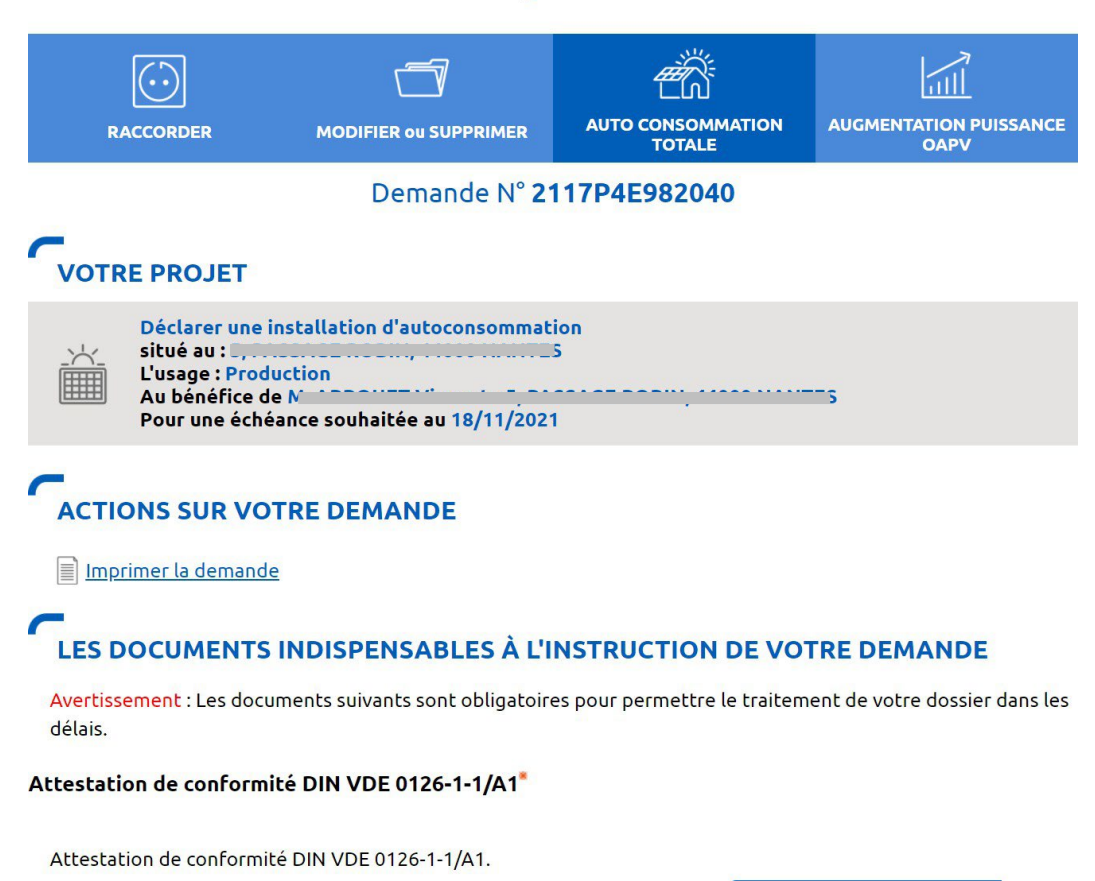

#### Certificat DIN VDE126\_Hoymiles MI series-France.pdf 2

Cliquez sur « Ajouter document(s) » en téléchargeant le certificat de conformité du micro-onduleur disponible en cliquant sur ce lien

Ajouter document(s)

### **LES DOCUMENTS COMPLÉMENTAIRES**

#### **Plan de situation**

Ce plan permet de localiser la parcelle concernée par vos travaux au sein de la commune. Il peut s'agir d'un plan extrait du cadastre. Ce document est disponible sur le site cadastre.gouv.fr.

Ajouter document(s)

#### **Autorisation d'urbanisme**

L'arrêté de permis de construire (il est obligatoire en particulier pour une éolienne dont la hauteur mât + nacelle au-dessus du sol est supérieure à 12 mètres) ou la déclaration préalable (DP) De travaux (comprendre : certificat de non-opposition au projet ; toutefois le récépissé de dépôt de la DP peut suffire à cette étape si la puissance de raccordement ne dépasse pas 6 kVA sur aucune phase); la DP est obligatoire en particulier pour l'installation de panneaux photovoltaïques sur un toit existant, ou toute autre autorisation administrative requise (pour l'implantation par exemple d'une nouvelle installation hydraulique). À noter que c'est la date de réception de la demande complète, donc avec ce document quand il est nécessaire, qui sera utilisée pour classer l'ordre d'arrivée de projets concurrents sur un même réseau. Si cette Autorisation d'Urbanisme fait l'objet d'une opposition des riverains dans les délais légaux (après affichage terrain), il est nécessaire de prévenir Enedis.

Ajouter document(s)

#### **Photos**

Joignez une ou plusieurs photos de l'environnement de votre projet, notamment des ouvrages électriques présents devant la construction ou sur le terrain (emplacement du coffret de branchement, du coffret de coupure, du poteau électrique si le réseau d'électricité est aérien).

Ajouter document(s)

Autre

Précédent

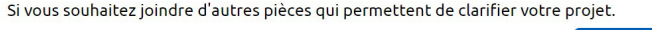

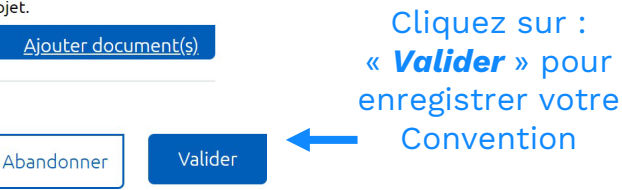

installation solaire est simplement posée sur une surface plate et lestée, alors vous n'avez pas d'autre document à joindre

Si votre

### 6 Consulter l'avancement de la demande

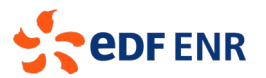

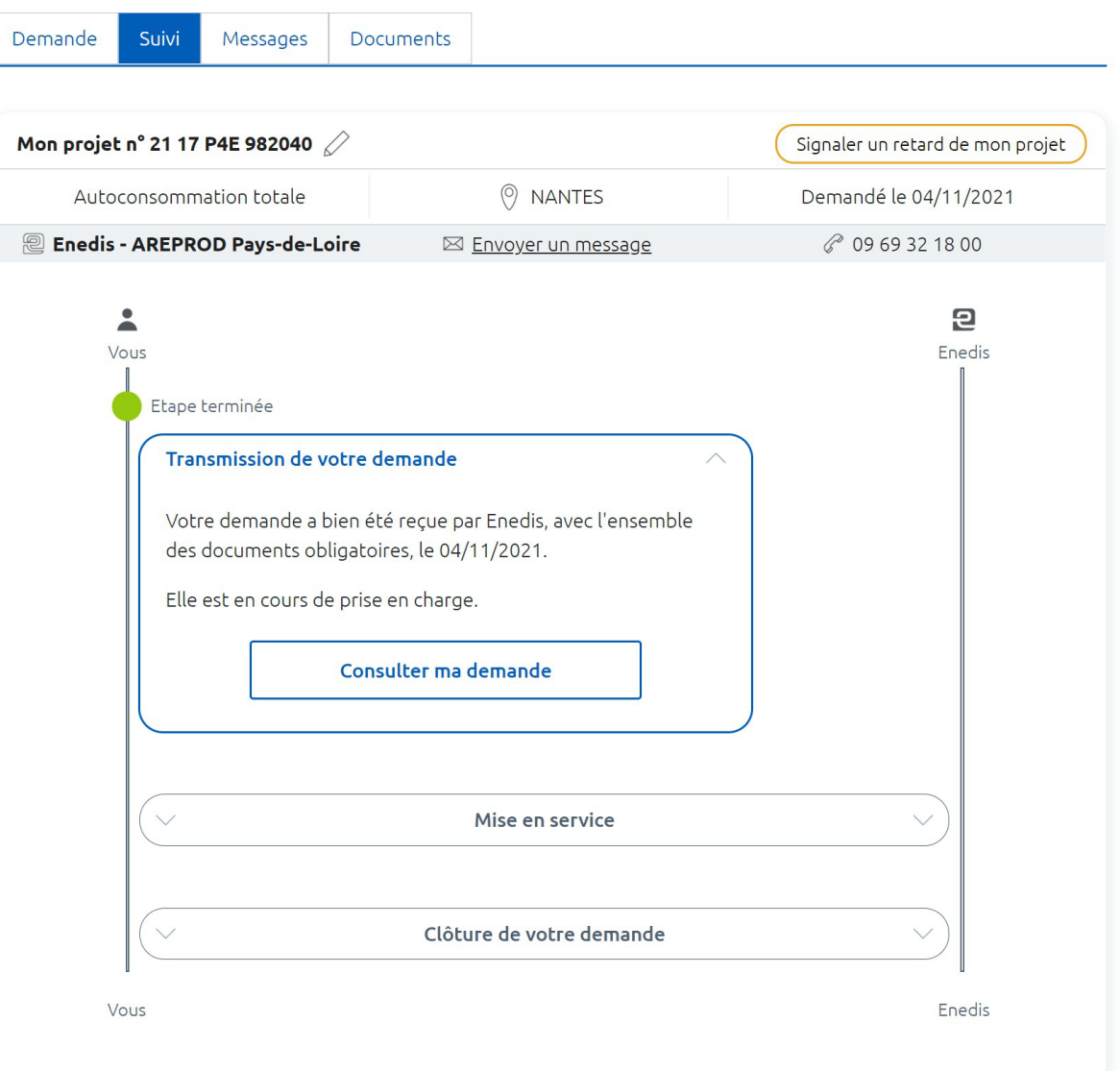

Votre demande est enregistrée et va être validée. Vous n'avez pas d'autre démarche à effectuer

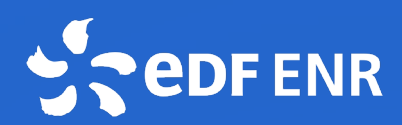

### Mettez du soleil dans votre énergie !

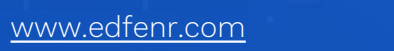

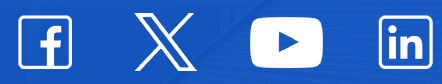